Using dialog boxes in Stata to collect user parameters for use in a Stata user written command

Laura C Whiting

10 February 2022

Oceania Stata Conference

## User written dialog boxes in Stata

- Overview of dialog boxes in user written commands
- Creating dialog boxes for your commands
  - Sizing
  - Inputs
  - Buttons and actions
  - Building the command
- Example of a dialog box

## Dialog boxes in user written commands

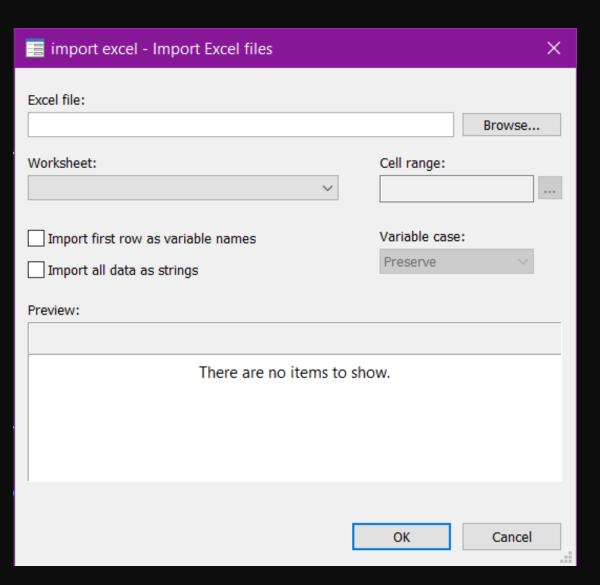

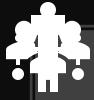

## Why Make a Dialog Box?

To share a command you built with others who do not understand Stata coding

For ease of use for others – they don't need to understand the command to use it

For faster implementation of the command (make selections and click a button rather than typing everything out)

## Creating dialog boxes for your commands

#### Before You Start

- Make a list of inputs to collect
- Decide on input type
- Do you have related inputs
- Do you need multiple tabs
- Draw a diagram of the box
- Start coding set the VERSION

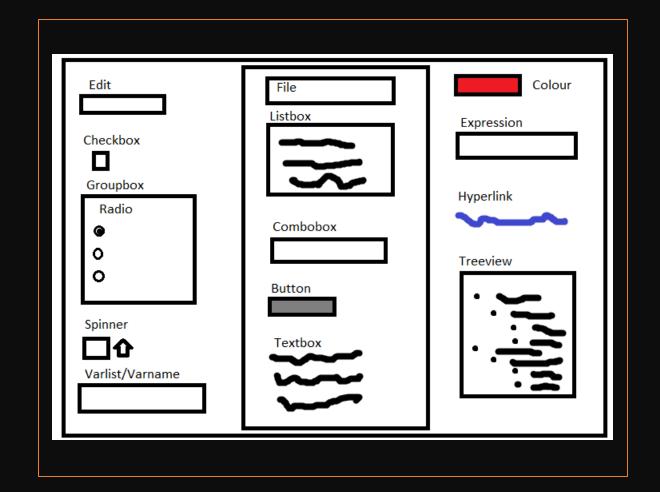

#### Setting the Box Size

Sizes given as pixels Calculate from screen resolution 1920w X 1080h 25% of screen size 960w X 540h 50% of screen size • 960w X 1080h • 1920w X 540h

**POSITION X Y X-size Y-size** 

A 25% box in the top-left corner:

**POSITION 0 0 960 540** 

A 50% box on the right-side:

**POSITION 960 0 960 1080** 

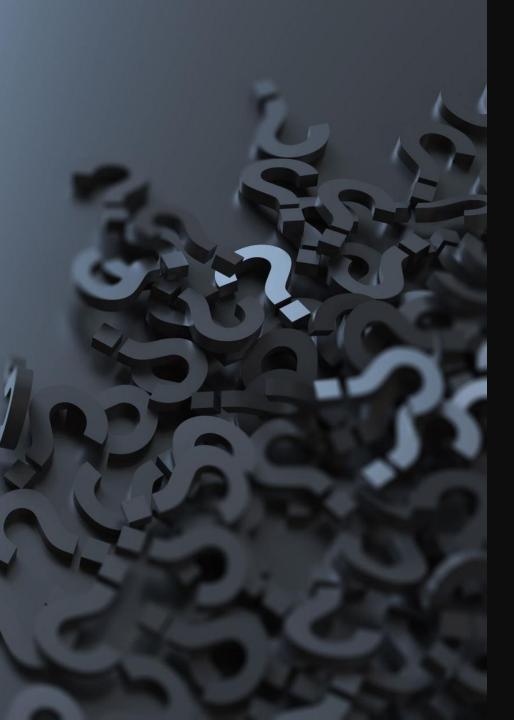

#### Define The First Dialog Page

- DIALOG main, label("Example Dialog Box") title("Main")
  - BEGIN
  - ...
  - END
- A Dialog box can have multiple pages (tabs)
- All dialog boxes must have at least one tab
- The first tab is always called "Main"
- The option **label** will appear as the dialog box title
- The option **title** gives text shown on tab
- Once your tab is defined, you open it with BEGIN and close with END

# Define Your Inputs

- An *input control* collects information
- There are several types of input controls:
  - Numeric
  - String
  - Categorical or Binary mutually exclusive or multiple choices
  - Colour selection
  - Buttons
- There are static controls used to inform the user
  - Text is used to explain inputs
  - Borders are used to group inputs

#### Input Options

- All inputs have their own set of options, some are unique to a particular input
- Most inputs allow you to set a default value/setting
- You can set an error message for each input which will describe the input to the user when an error occurs
- Most inputs can be "remembered" or "forgotten" between instances of the dialog box

Below is a CHECKBOX input:

RADIO Example

Below is a RADIO input:

- First radio selection
- Middle radio selection
- Last radio selection

Below is a SPINNER input:

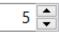

Below is a VARLIST input:

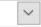

Below is a FILE input:

Save...

Below is a LISTBOX input:

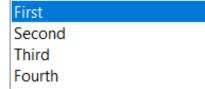

Below is a COMBOBOX input:

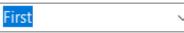

Below is a BUTTON input:

Click HERE!

This is a TEXTBOX input rather than a TEXT input and it allows for mult-line text - as you can see with this long sentence.

Below is a COLOR input:

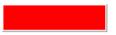

Below is an EXP input:

| EXP! |
|------|

Below is an HLINK input:

Click HERE for website

Below is a TREEVIEW input:

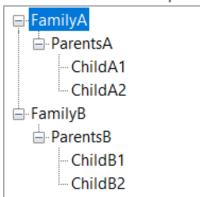

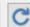

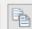

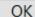

```
VERSION 17
    POSITION . . 770 430
 4
    DIALOG main, label("Example Dialog Box") tabtitle("Main")
    BEGIN
 6
        TEXT tx_edit 10 10 150 ., label("Below is an EDIT input: ")
        EDIT ed_edit
                          @
                              +20 @ ., error("EDIT input")
                                     ., label("Below is a CHECKBOX input: ")
10
        TEXT tx_ckbox @
                             +50 @
                          @ +20 .
11
        CHECKBOX ck ckbox
                                     ., memory option(setoff)
12
13
        GROUPBOX gr grpbx
                          5 150 170 110, label("RADIO Example")
14
        TEXT tx radio
                          10 +20 150 ., label("Below is a RADIO input: ")
                             +20 @ ., first label("First radio selection")
15
        RADIO r radio1
                          @
                                     ., middle label("Middle radio selection")
        RADIO r radio2
                              +20 @
16
                          @
17
        RADIO r radio3
                              +20 @
                                     ., last label("Last radio selection")
18
        TEXT tx_spinner @ +50 @
19
                                     ., label("Below is a SPINNER input: ")
        SPINNER sp_spinner @ +20.
                                      ., default(5) min(1) max(100)
20
21
        TEXT tx_varlist @ +50 150 ., label("Below is a VARLIST input: ")
22
                              +20 @ ., error("VARLIST input")
        VARLIST vr_varlist @
23
```

```
Do-file Editor - example
                 Project
           Language
   example
74
     OK ok1, label("OK") uaction(rundialog) target(stata)
75
     CANCEL can1, label("Cancel")
76
     SUBMIT sub1, label("Submit") uaction(rundialog) target(stata)
77
     COPY copy1, label("Copy") uaction(rundialog) target(clipboard)
78
     HELP hlp1, view("help command-name")
79
80
     RESET res1
81
                                                                  Line: 1, Col: 1 CAP NUM OVR
```

Setting the Standard Dialog Box Buttons

- There are 6 standard dialog buttons that must be enabled:
  - The three buttons on the bottom-left HELP, RESET, COPY
  - The three buttons on the bottom-right OK, CANCEL, SUBMIT
- These buttons will not appear if you do not define them
- BUTTON name, label() uaction() target() view()

### Creating the U-action Program

- Set to run when you click OK or Submit
- PROGRAM programname
  - BEGIN
    - put "command text"
    - put tabname.inputname
  - END
- Builds the command as text
- put adds to the command text

```
Edit View Language Project Tools
                     PROGRAM rundialog
          BEGIN
               require main.vr varlist
               require main.f file
               put "rundialog, "
               if main.ed_edit.isneq("") {
                   put "edit(" main.ed_edit ") '
               if main.ck_ckbox.iseq(1) {
                   put "checkbox '
               put "radio("
               if main.r_radio1.iseq(1) {
                   put "first"
               if main.r_radio2.iseq(1) {
                   put "middle"
               if main.r radio3.iseq(1) {
                   put "last"
               put ") "
               put "spinner(" main.sp_spinner ") "
1115
               put "varlist(" main.vr varlist ") "
               put "file(" main.f_file ") "
120
               put "listbox(" main.ls_listbox ") "
121
               put "combobox(" main.cbo cbobox ") "
123
124
               put "colour(" main.clr_color ") "
125
               if main.exp_expin.isneq("") {
                   put "expression(" main.exp_expin ") "
130
               put "tree(" main.tr tree ")"
131
          END
```

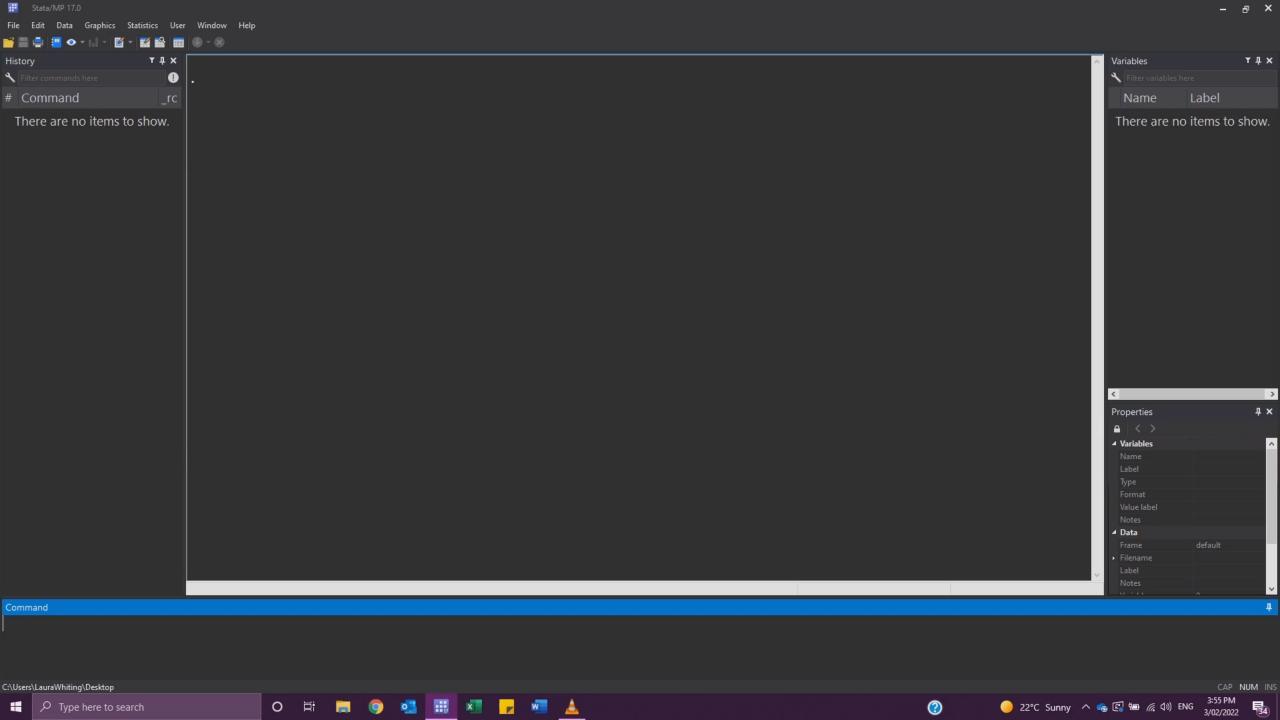

### An Example Using Twitter Data

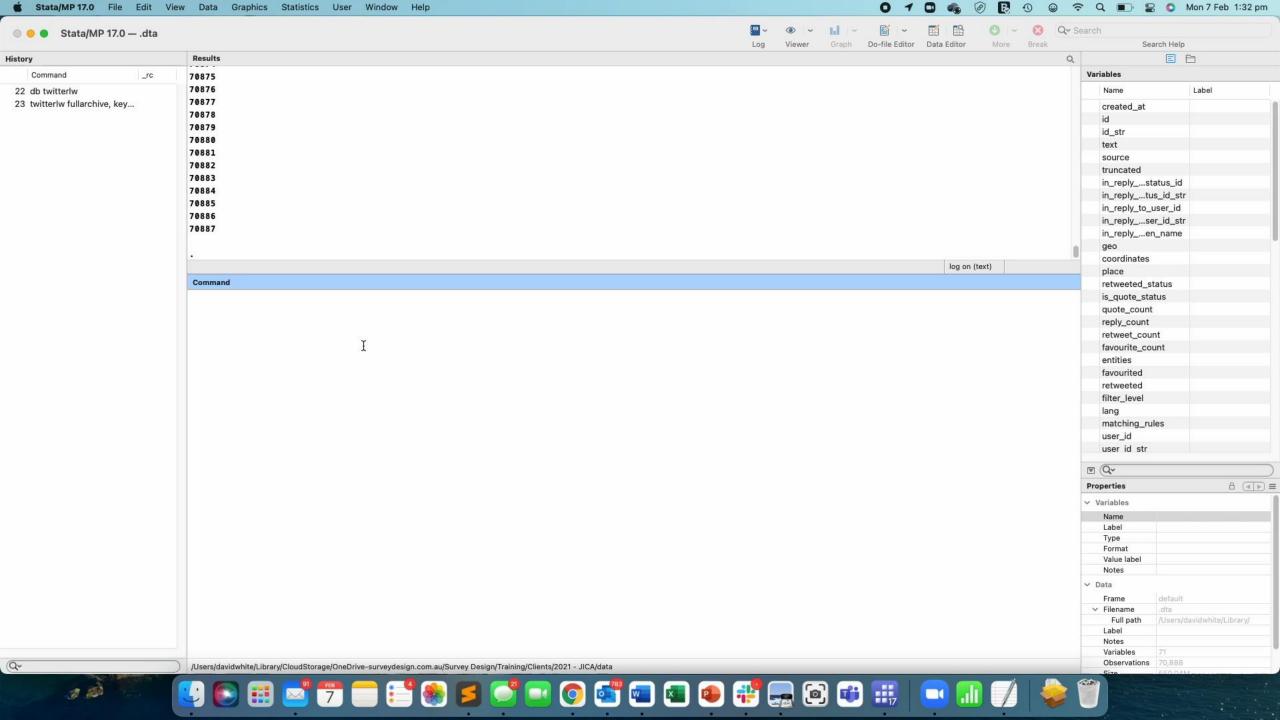

#### Questions